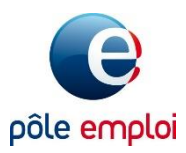

# Déclaration d'accessibilité RGAA 4.0 pour le site poleemploi.fr

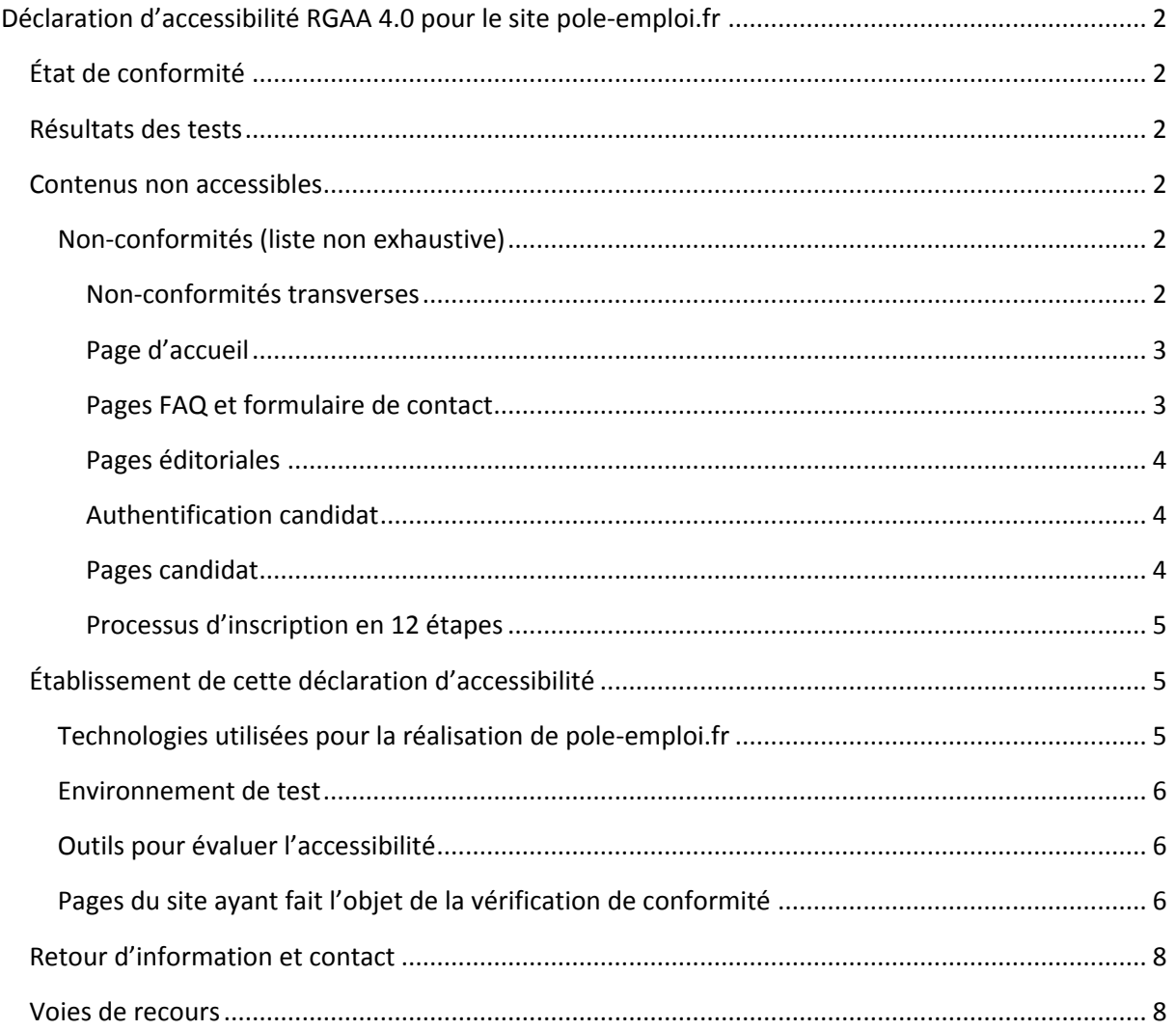

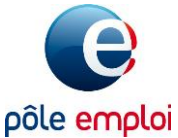

# <span id="page-1-0"></span>**Déclaration d'accessibilité RGAA 4.0 pour le site pole-emploi.fr**

Pôle Emploi s'engage à rendre ses sites internet, intranet, extranet et ses progiciels accessibles et ses applications mobiles et mobilier urbain numérique conformément à l'article 47 de la loi n°2005-102 du 11 février 2005.

À cette fin, il met en œuvre la stratégie et les actions suivantes :

- Schéma pluriannuel de mise en accessibilité 2020-2022,
- Plan d'actions 2020.

Cette déclaration d'accessibilité s'applique au site [www.pole-emploi.fr.](https://www.pole-emploi.fr/)

# <span id="page-1-1"></span>**État de conformité**

[Pole-emploi.fr](https://www.pole-emploi.fr/) n'est pas en conformité avec le référentiel général d'amélioration de l'accessibilité (RGAA), version 4.0 en raison des non-conformités et des dérogations énumérées ci-dessous.

## <span id="page-1-2"></span>**Résultats des tests**

L'audit de conformité réalisé par [Tanaguru](https://www.tanaguru.com/) révèle que 17% des critères du RGAA version 4.0 sont respectés. Il a été réalisé entre le 22 janvier et le 19 février 2020.

L'audit ayant été réalisé en plusieurs parties, il nous est possible de fournir quelques résultats détaillés par type de pages :

- Page d'accueil : 49% de conformité ;
- Pages FAQ et formulaire de contact : 35% de conformité ;
- Pages éditoriales : 26% de conformité ;
- Authentification candidat : 46% de conformité ;
- Pages candidat : 27% de conformité ;
- Processus d'inscription en 12 étapes : 32% de conformité ;
- **Score global pour l'ensemble de l'échantillon : 17% de conformité**.

## <span id="page-1-3"></span>**Contenus non accessibles**

#### <span id="page-1-4"></span>**Non-conformités (liste non exhaustive)**

Il existe des non-conformités transverses à tout ou partie du site. Ci-dessous sont listées les nonconformités transverses, avant de lister les non-conformités spécifiques par typologie de pages. Les listes ne sont pas exhaustives.

#### <span id="page-1-5"></span>*Non-conformités transverses*

 En-tête et pied de page sur tout le site : L'implémentation actuelle présente des problèmes de restitution par les lecteurs d'écran, de navigation au clavier et certains contenus, comme les annonces, ne sont pas contrôlables par les utilisateurs.

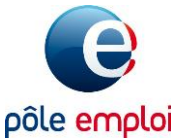

- Bandeau de cookie : L'implémentation actuelle présente des problèmes de restitution par les lecteurs d'écran, de navigation au clavier et de lisibilité du fait des contrastes.
- Formulaires : Certains champs et certains boutons de formulaire sont incorrectement nommés. Le caractère obligatoire des champs de saisie ainsi que les formats, types de données attendus ne sont pas toujours indiqués et les aides à la saisie ne sont pas toujours proposées.
- Menu secondaire sur fond orange (sur certaines pages du site) : L'implémentation actuelle ne permet pas de comprendre la structure du menu et de déterminer l'élément actif. La gestion des petits écrans tactiles implique des gestes complexes pour naviguer dans ce menu.
- Les vidéos ne sont pas clairement identifiables, ne sont pas toujours accompagnées d'alternatives et le lecteur vidéo présente des problèmes de restitution par les lecteurs d'écran.
- Le temps de la session n'est pas contrôlable par un utilisateur connecté.
- Le plan du site ne permet pas d'atteindre l'ensemble des pages du site.
- Certains problèmes de lisibilité et de consultation des contenus sont présents sur les pages (contrastes insuffisants, contenus pas toujours sollicités venant en masquer d'autres et prise de focus parfois peu ou pas visible).
- La sémantique n'est pas toujours respectée (notamment pour les listes et les paragraphes) et les alternatives d'images ne sont pas toujours bien implémentées.

#### <span id="page-2-0"></span>*Page d'accueil*

- Le moteur de recherche d'offres n'est pas utilisable avec un lecteur d'écran, l'utilisateur n'étant pas informé de la présence des mécanismes d'auto-complétion et de comment les réaliser les actions de sélection ;
- Le bouton permettant d'afficher « Plus de services » n'est pas activable au clavier ;
- Certains liens sont incorrectement nommés rendant la navigation difficile ;
- L'adaptation de l'interface par l'utilisateur provoque des pertes de contenus, certains textes devenant tronqués. De plus, des images-textes sont utilisées rendant inopérantes les fonctionnalités d'agrandissement des caractères.

#### <span id="page-2-1"></span>*Pages FAQ et formulaire de contact*

- Les titres de pages ainsi que l'indication d'élément actif dans le menu ne sont pas correctement réalisés ce qui peut désorienter les utilisateurs dans leurs navigations ;
- Un seul système de navigation est actuellement proposé rendant la navigation entre les pages compliquée pour certains utilisateurs ;
- Aucun lien d'accès rapide au contenu principal n'est proposé rendant la navigation au clavier au sein de ces pages bien plus complexe ;

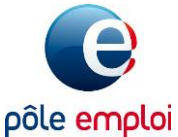

- Plusieurs liens ont des infobulles ne reprenant pas les intitulés de liens ce qui peut mener à de la perte d'information pour certains utilisateurs de lecteurs d'écran ;
- Le fil d'Ariane est réalisé par un tableau considéré comme un tableau de données par les lecteurs d'écran ce qui alourdit la restitution ;
- Nécessaire à certains utilisateurs malvoyants, la distribution des contenus sur une colonne unique et lisible n'est pas possible du fait de l'absence de gestion des petits écrans.

#### <span id="page-3-0"></span>*Pages éditoriales*

- Des informations sont données uniquement par la couleur (cela concerne notamment la fonctionnalité des favoris) et uniquement par la position ;
- Certains liens signalés uniquement par la couleur dans des passages de texte sont difficilement identifiables du fait de contrastes insuffisants ;
- Certains liens sont incorrectement nommés (notamment dans les paginations avec les liens vers les dernières pages) ;
- Le code source des pages n'est pas toujours valides et les éléments structurant les contenus sont absents (citations non déclarées ou associations entre cellules de tableaux manquantes) ou mal utilisés car utilisés à des fins de présentation ;
- Certains contenus embarqués ne sont pas correctement titrés rendant la consultation difficile pour des utilisateurs de lecteurs d'écran ;
- Certains contenus interactifs, formulaires et documents bureautiques ne sont pas consultables avec des lecteurs d'écran. Les contenus interactifs sont également concernés par des problèmes d'utilisation au clavier ;
- L'adaptation de l'interface par l'utilisateur provoque des pertes de contenus, de nombreux textes devenant masqués ou illisibles. De plus, l'utilisation du mécanisme d'amélioration des contrastes provoque la perte d'informations (notamment sur le système de notation des vidéos).

#### <span id="page-3-1"></span>*Authentification candidat*

 Le bouton permettant d'ouvrir la popin d'aide est réalisé incorrectement rendant impossible son activation via un lecteur d'écran.

#### <span id="page-3-2"></span>*Pages candidat*

- Des problèmes d'utilisation au clavier sont présents. Par exemple, il n'est pas possible au clavier de fermer le menu principal ou de lancer la vidéo dans le préambule d'inscription ;
- Des problèmes de pertes de focus sont présents (après clic sur le bouton de modifications des coordonnées dans la partie « Postuler en ligne » ou encore lors de la suppression d'une notification dans la partie « Espace personnel ») ce qui rend la navigation au clavier très problématique ;

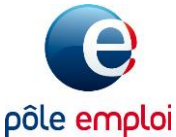

- Plusieurs contenus et fonctionnalités (l'état de lecture des notifications dans la partie « Espace personnel », le CV généré dans la partie « Espace personnel » ou encore le formulaire de recherche de formations) ne sont pas utilisables avec des lecteurs d'écran ;
- Des contenus informatifs dans les parties « Espace personnel » et « Formations » sont réalisés par l'utilisation exclusive de feuilles de styles ce qui les rend non consultables par des utilisateurs adaptant l'interface ou ayant recours à un lecteur d'écran ;
- De nombreux liens dans les parties « Offre d'emploi » et « Formations », signalés uniquement par la couleur dans des passages de texte, sont difficilement identifiables bien que la fonctionnalité d'amélioration des contrastes soit activée ;
- Les liens d'accès rapide présents dans la partie « Postuler en ligne » sont inopérants et provoque l'affichage de pages d'erreur.

#### <span id="page-4-0"></span>*Processus d'inscription en 12 étapes*

- L'adaptation de l'interface par l'utilisateur provoque des pertes d'informations, certains contenus devenant illisibles.
- Certains liens signalés uniquement par la couleur dans des passages de texte sont difficilement identifiables du fait de contrastes insuffisants ;
- Des problèmes de code sont présents dans les pages (images légendées non déclarés ou encore la présence de liens sans nom dans les popins d'aide) ;
- Des problèmes d'utilisation au clavier sont présents. Par exemple, il n'est pas possible au clavier d'atteindre le bloc d'informations sur le format attendu pour les mots de passe ou autre exemple, il est difficile de définir la note pour une langue du fait de touches inversées ;
- Le titre des pages ne sont pas toujours pertinents ce qui peut désorienter les utilisateurs dans leurs procédures d'inscription ;
- Des contenus informatifs (par exemple, les pictogrammes signalant le respect des règles données) sont réalisés par l'utilisation de feuilles de styles ce qui les rend non consultables par des utilisateurs adaptant l'interface ou ayant recours à un lecteur d'écran ;
- L'ordre de lecture n'est pas toujours respecté dans le code des pages ce qui rend l'information incompréhensible pour les utilisateurs adaptant l'interface ou ayant recours à un lecteur d'écran.

# <span id="page-4-1"></span>**Établissement de cette déclaration d'accessibilité**

Cette déclaration a été établie le 04/03/2020.

## <span id="page-4-2"></span>**Technologies utilisées pour la réalisation de pole-emploi.fr**

- HTML5 ;
- CSS ;
- JavaScript.

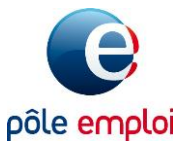

## <span id="page-5-0"></span>**Environnement de test**

Les vérifications de restitution de contenus ont été réalisées sur la base de la combinaison fournie par la base de référence du RGAA 4.0, avec les versions suivantes :

Sur environnement de bureau :

- Firefox 73 + NVDA 2019.3.1 ;
- Internet Explorer 11 + JAWS 2019 :
- Safari 13.0.5 + VoiceOver sur macOS 10.15.3.

Sur environnement mobile :

- Android natif 9 + Chrome 80 + TalkBack ;
- iOS 13.3.1 + Safari + VoiceOver.

### <span id="page-5-1"></span>**Outils pour évaluer l'accessibilité**

- Colour Contrast Analyser ;
- HeadingsMap (extension navigateur) ;
- Web Developer (extension navigateur).

#### <span id="page-5-2"></span>**Pages du site ayant fait l'objet de la vérification de conformité**

- 1. Page d'accueil :<https://www.pole-emploi.fr/accueil/>
- 2. FAQ et contact : Formulaire de contact :<https://www1.pole-emploi.fr/faq/contactcandidat>
- 3. FAQ et contact : FAQ : [https://www1.pole](https://www1.pole-emploi.fr/faq/faqcandidat?rubrique=3&question=470&theme=5226&soustheme=0)[emploi.fr/faq/faqcandidat?rubrique=3&question=470&theme=5226&soustheme=0](https://www1.pole-emploi.fr/faq/faqcandidat?rubrique=3&question=470&theme=5226&soustheme=0)
- 4. Édito : Contact [: https://www.pole-emploi.fr/candidat/vos-droits-et-demarches/vos](https://www.pole-emploi.fr/candidat/vos-droits-et-demarches/vos-demarches-aupres-de-pole-emp/pour-poser-mes-questions.html)[demarches-aupres-de-pole-emp/pour-poser-mes-questions.html](https://www.pole-emploi.fr/candidat/vos-droits-et-demarches/vos-demarches-aupres-de-pole-emp/pour-poser-mes-questions.html)
- 5. Édito : Mentions légales : [https://www.pole-emploi.fr/informations/informations-legales-et](https://www.pole-emploi.fr/informations/informations-legales-et-conditio/informations-legales.html)[conditio/informations-legales.html](https://www.pole-emploi.fr/informations/informations-legales-et-conditio/informations-legales.html)
- 6. Édito : Déclaration d'accessibilité : [https://www.pole-emploi.fr/informations/declaration-de](https://www.pole-emploi.fr/informations/declaration-de-conformite-du-sit.html)[conformite-du-sit.html](https://www.pole-emploi.fr/informations/declaration-de-conformite-du-sit.html)
- 7. Édito : Plan du site [: https://www.pole-emploi.fr/informations/plan-du-site.html](https://www.pole-emploi.fr/informations/plan-du-site.html)
- 8. Édito : Aide et accessibilité : [https://www.pole-emploi.fr/informations/aide-et](https://www.pole-emploi.fr/informations/aide-et-accessibilite.html)[accessibilite.html](https://www.pole-emploi.fr/informations/aide-et-accessibilite.html)
- 9. Édito : Rechercher sur le site :<https://www.pole-emploi.fr/informations/ma-recherche.html>
- 10. Édito : En région :<https://www.pole-emploi.fr/region/>
- 11. Édito : Actualité : [https://www.pole-emploi.fr/actualites/a-laffiche/ajoutez-une-demarche](https://www.pole-emploi.fr/actualites/a-laffiche/ajoutez-une-demarche-dans-votre.html)[dans-votre.html](https://www.pole-emploi.fr/actualites/a-laffiche/ajoutez-une-demarche-dans-votre.html)

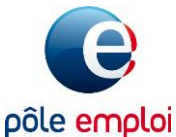

- 12. Édito : Page aide candidat : [https://www.pole-emploi.fr/candidat/mes-droits-aux-aides-et](https://www.pole-emploi.fr/candidat/mes-droits-aux-aides-et-allocati/a-chaque-situation-son-allocatio/qui-etait-mon-employeur/vous-etes-travailleur-non-salari.html)[allocati/a-chaque-situation-son-allocatio/qui-etait-mon-employeur/vous-etes-travailleur](https://www.pole-emploi.fr/candidat/mes-droits-aux-aides-et-allocati/a-chaque-situation-son-allocatio/qui-etait-mon-employeur/vous-etes-travailleur-non-salari.html)[non-salari.html](https://www.pole-emploi.fr/candidat/mes-droits-aux-aides-et-allocati/a-chaque-situation-son-allocatio/qui-etait-mon-employeur/vous-etes-travailleur-non-salari.html)
- 13. Authentification candidat [: https://authentification-candidat.pole](https://authentification-candidat.pole-emploi.fr/connexion/XUI/#login/&realm=%2Findividu)[emploi.fr/connexion/XUI/#login/&realm=%2Findividu](https://authentification-candidat.pole-emploi.fr/connexion/XUI/#login/&realm=%2Findividu)
- 14. Candidat : Tableau de bord espace personnel : [https://candidat.pole](https://candidat.pole-emploi.fr/candidat/espacepersonnel/)[emploi.fr/candidat/espacepersonnel/](https://candidat.pole-emploi.fr/candidat/espacepersonnel/)
- 15. Candidat : Postuler à une offre d'emploi : [https://candidat.pole](https://candidat.pole-emploi.fr/candidature/postulerenligne/092DMXR)[emploi.fr/candidature/postulerenligne/092DMXR](https://candidat.pole-emploi.fr/candidature/postulerenligne/092DMXR)
- 16. Candidat : Recherche d'offres [: https://candidat.pole-emploi.fr/offres/recherche](https://candidat.pole-emploi.fr/offres/recherche)
- 17. Candidat : Une offre d'emploi : [https://candidat.pole](https://candidat.pole-emploi.fr/offres/recherche/detail/092DMXR)[emploi.fr/offres/recherche/detail/092DMXR](https://candidat.pole-emploi.fr/offres/recherche/detail/092DMXR)
- 18. Candidat : Trouver ma formation :<https://candidat.pole-emploi.fr/formations/accueil>
- 19. Candidat : Inscription préambule :<https://candidat.pole-emploi.fr/inscription/preambule>
- 20. Processus Inscription Étape 1.1 : [https://candidat.pole](https://candidat.pole-emploi.fr/inscription/donneespersonnelles/informations)[emploi.fr/inscription/donneespersonnelles/informations](https://candidat.pole-emploi.fr/inscription/donneespersonnelles/informations)
- 21. Processus Inscription Étape 1.2 : [https://candidat.pole](https://candidat.pole-emploi.fr/inscription/donneespersonnelles/codesacces)[emploi.fr/inscription/donneespersonnelles/codesacces](https://candidat.pole-emploi.fr/inscription/donneespersonnelles/codesacces)
- 22. Processus Inscription Étape 1.3 : [https://candidat.pole](https://candidat.pole-emploi.fr/inscription/donneespersonnelles/motifinscription)[emploi.fr/inscription/donneespersonnelles/motifinscription](https://candidat.pole-emploi.fr/inscription/donneespersonnelles/motifinscription)
- 23. Processus Inscription Étape 2.1 : [https://candidat.pole](https://candidat.pole-emploi.fr/inscription/donneespersonnelles/activites)[emploi.fr/inscription/donneespersonnelles/activites](https://candidat.pole-emploi.fr/inscription/donneespersonnelles/activites)
- 24. Processus Inscription Étape 2.2 : [https://candidat.pole](https://candidat.pole-emploi.fr/inscription/demandeallocations/situationsparticulieres)[emploi.fr/inscription/demandeallocations/situationsparticulieres](https://candidat.pole-emploi.fr/inscription/demandeallocations/situationsparticulieres)
- 25. Processus Inscription Étape 2.3 : [https://candidat.pole](https://candidat.pole-emploi.fr/inscription/demandeallocations/coordonneesbancaires)[emploi.fr/inscription/demandeallocations/coordonneesbancaires](https://candidat.pole-emploi.fr/inscription/demandeallocations/coordonneesbancaires)
- 26. Processus Inscription Étape 3.1 : [https://candidat.pole](https://candidat.pole-emploi.fr/inscription/rechercheemploi/connaissances)[emploi.fr/inscription/rechercheemploi/connaissances](https://candidat.pole-emploi.fr/inscription/rechercheemploi/connaissances)
- 27. Processus Inscription Étape 3.2 : [https://candidat.pole](https://candidat.pole-emploi.fr/inscription/rechercheemploi/projet)[emploi.fr/inscription/rechercheemploi/projet](https://candidat.pole-emploi.fr/inscription/rechercheemploi/projet)
- 28. Processus Inscription Étape 3.3 : [https://candidat.pole](https://candidat.pole-emploi.fr/inscription/rechercheemploi/demarches)[emploi.fr/inscription/rechercheemploi/demarches](https://candidat.pole-emploi.fr/inscription/rechercheemploi/demarches)
- 29. Processus Inscription Étape 4.1 : [https://candidat.pole](https://candidat.pole-emploi.fr/inscription/validation/verification)[emploi.fr/inscription/validation/verification](https://candidat.pole-emploi.fr/inscription/validation/verification)
- 30. Processus Inscription Étape 4.2 : [https://candidat.pole](https://candidat.pole-emploi.fr/inscription/validation/rendezvous)[emploi.fr/inscription/validation/rendezvous](https://candidat.pole-emploi.fr/inscription/validation/rendezvous)

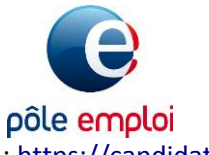

31. Processus Inscription Confirmation : [https://candidat.pole](https://candidat.pole-emploi.fr/inscription/validation/confirmation)[emploi.fr/inscription/validation/confirmation](https://candidat.pole-emploi.fr/inscription/validation/confirmation)

L'ensemble de l'audit a été réalisé sur la production sauf pour quelques cas où cela a été impossible :

- Pour la page « Postuler en ligne », afin de ne pas envoyer une fausse candidature à une entreprise, le message de confirmation d'envoi de la candidature a été testé sur l'environnement de recette.
- De même, pour tester les deux dernières étapes du processus d'inscription (Prise de rendez-vous et Confirmation), il a été nécessaire de passer sur l'environnement de recette afin de ne pas soumettre une fausse inscription de demandeur d'emploi en production.

# <span id="page-7-0"></span>**Retour d'information et contact**

Si vous n'arrivez pas à accéder à un contenu ou à un service, vous pouvez envoyer un mail à [accessibilite-numerique-support@pole-emploi.fr](mailto:accessibilite-numerique-support@pole-emploi.fr) pour être orienté vers une alternative accessible ou obtenir le contenu sous une autre forme.

## <span id="page-7-1"></span>**Voies de recours**

Cette procédure est à utiliser dans le cas suivant.

Vous avez signalé au responsable du site internet un défaut d'accessibilité qui vous empêche d'accéder à un contenu ou à un des services du portail et vous n'avez pas obtenu de réponse satisfaisante.

- [Écrire un message au Défenseur des droits](https://formulaire.defenseurdesdroits.fr/)
- Contacter le délégué [du Défenseur des droits dans votre région](https://www.defenseurdesdroits.fr/saisir/delegues)
- Envoyer un courrier par la poste (gratuit, ne pas mettre de timbre) Défenseur des droits Libre réponse 71120 75342 Paris CEDEX 07